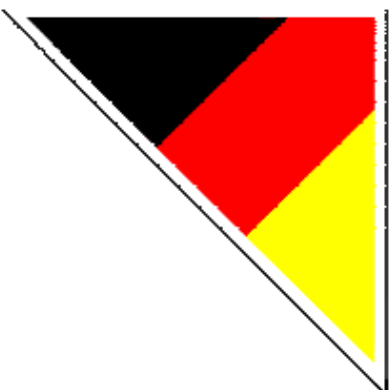

# **Bedienungsanleitung**

# **EasyMop v 2.4**

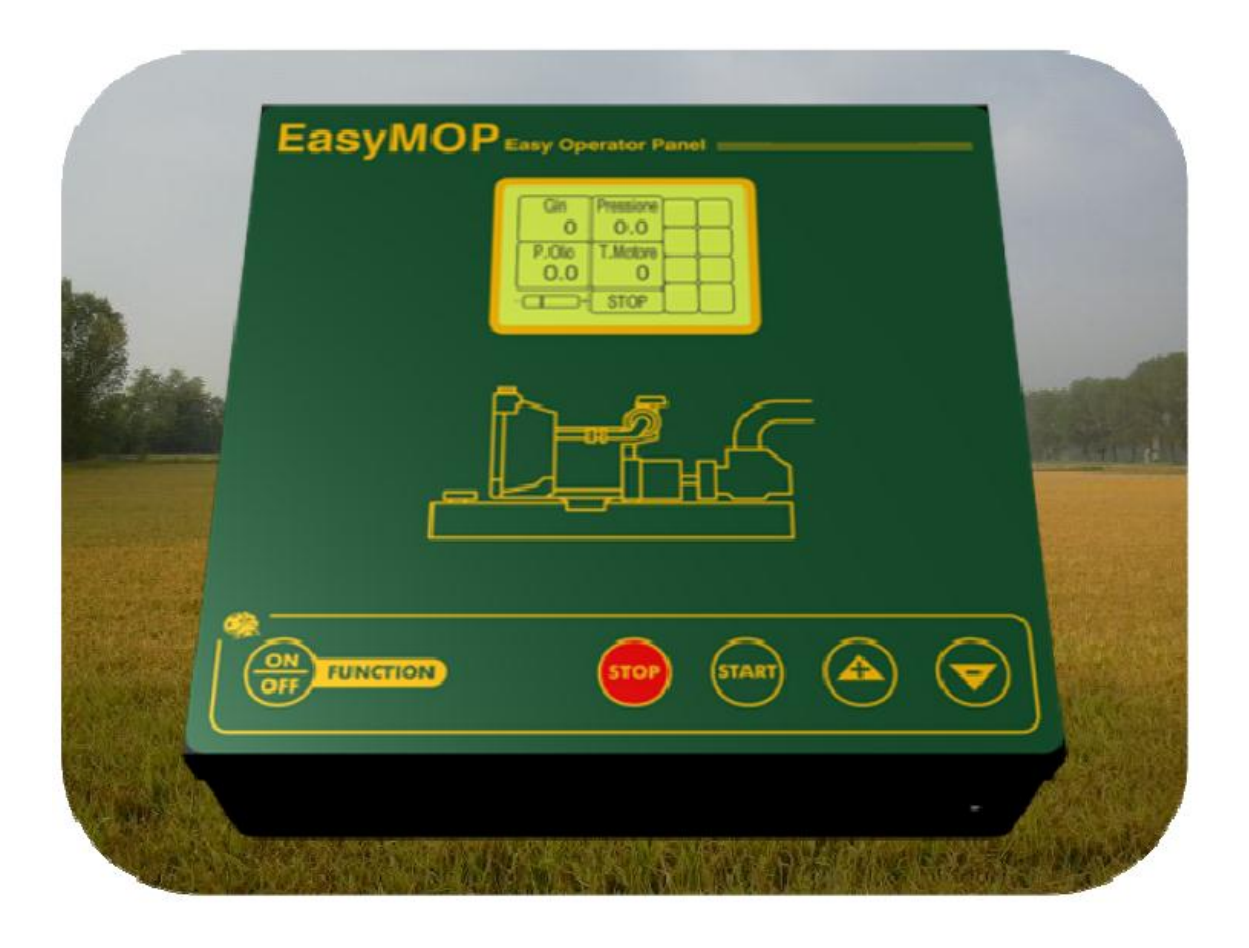

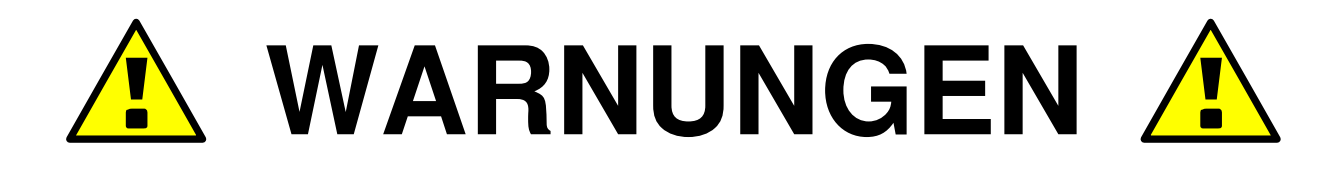

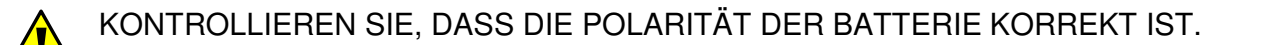

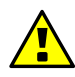

DRÜCKEN SIE NICHT DIE TASTEN **(A)** UND GLEICHZEITIG.

BEVOR SIE DEN MOTOR ANLASSEN, KONTROLLIEREN SIE, DASS ES DIE ZÜNDUNG DES ÖLSTANDANZEIGERS OBEN RECHTS AUF DEM DISPLAY GIBT.

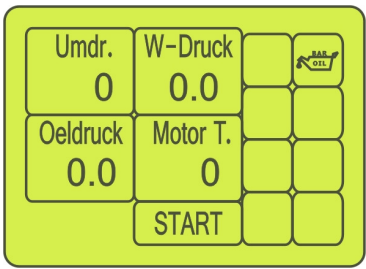

KONTROLLIEREN SIE DEN BETRIEB DER HOCHTEMPERATURANZEIGERSLAMPE PERIODISCH UND ERDEN SIE DAS KABEL, DAS ZUM TEMPERATURKOLBEN DES MOTORS KOMMT.

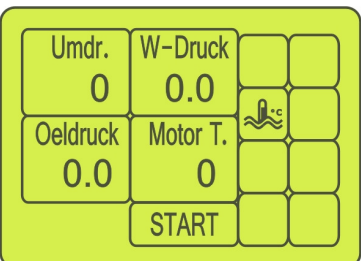

AM ENDE DER SAISON SETZEN SIE DIE STEUEREINHEIT EASYMOP IN EINEM TROCKENEN UND SICHEREN ORT, SODASS SIE VOR DEN WETTERUNBILDEN GESCHÜTZT SEIN WIRD. DANN ERRINNERN SIE SICH AUCH DIE VERBINDERN DES APPARATS AUSZUSCHALTEN.

**WENN SIE AUF DIESE WARNUNGEN NICHT PASSEN, MUSSEN SIE WISSEN, DASS DIE ANLAGE BESCHÄDIGT WERDEN KÖNNTE. IN DIESEM FALL WERDEN SIE NICHT UNTER GARANTIE STEHEN UND DIE HERSTELLERFIRMA WIRD VON JEDER VERANTOWOTUNG ABGENOMMEN.** 

Gebrauliches Handbuch EasyMOP v2.4 ManualeO de rev2 4h.doc

## Inhaltsangabe

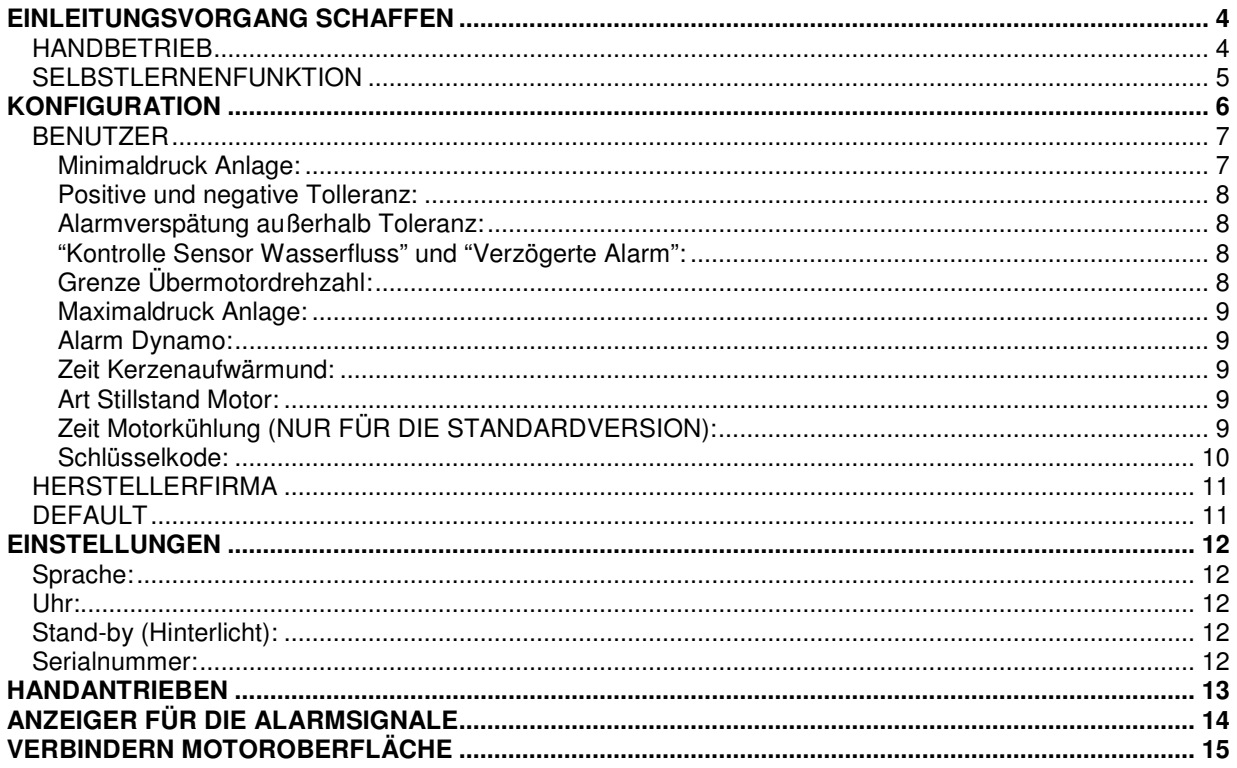

## **WICHTIG**

## **EINLEITUNGSVORGANG SCHAFFEN**

Um die Steuereinheit EasyMOP einzuschalten, benutzt man die Taste **der**, die auf der Stirnseite des Geräts verfügbar ist.

#### **HANDBETRIEB**

Nach der Eingabe des SCHLÜSSELKODEs wird das unterstehende Bild (Bild 4) auf dem Display erscheinen, nur wenn die Nummer vorher gesetzt worden ist. Das erschienende Bild zeigt die Hauptfunktionen des Motors und auch die Schrift "START", die sehr gut zur

Schau ist und in Großbuchstaben geschrieben ist. Diese Schrift wird auch in den folgenden Anzeigen enthalten sein, um andere Funktionen des Motors herauszustellen. Wenn man den Motor

anlassen möchtet, müsste man die Taste **STARP** bis zum passierten Motorsanleitung GEDRÜCKT HALTEN.

Wenn man den Motor einschaltet, enthält das erschienende Bild des Displays noch die Hauptmaßstäben, während die Schrift "START" durch das Posten "STOP" ersetzt worden ist (Bild 5). In jeden Moment ist es möglich, die Löschenfunktion des Motors im Gang zu setzen, wenn man die Taste

 drückt. Neben der Schrift "STOP" und zwar links, gibt es eine kleine horizontale Gleitleiste, die in einem rechteckigen Bild eingefügt ist. Wenn man die Taste drückt, wird die Gleitleiste zum Linkssymbol – (Minus) gehen und so wird man eine Verzögerung erhalten; wenn man die Taste drückt, wird die Gleitleiste sich rechtswärts zum Symbol + (Plus) bewegen und so wird man eine Beschleunigung erhalten.

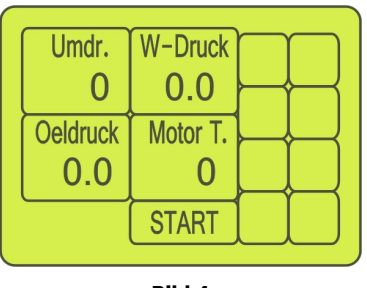

**Bild 4**

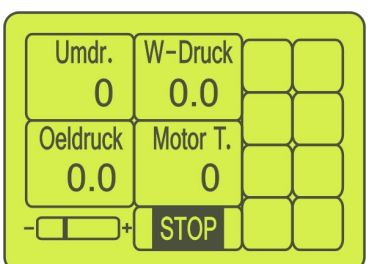

Merken Sie sich die Tatsache, dass dieser Prozess nur in der Standardversion möglich ist: man kann in die Grundversion nicht beschleunigen oder verlansamen. In den oberen Rechtecken des Displays sieht man die Motorsdrehzahl und den folgenden Druck. Wenn man die gewünschene Werte erreicht, werden sie automatisch bestätigt, nachdem sie für 2 Minuten dieselben geblieben sind. Für den Fall, dass man die Steuerung des Wasserdrucks unfähig machen möchtet, müsste man die Taste

für 2 Sekunden zirka gedrückt halten; wenn die Schrift "Druck"

mit dem Minuszeichen erscheint (Bild 6), werden alle Druckskontrolle abgeschaltet. Um diese Steuerungen wieder zu berechtigen, drücken Sie die Taste Sekunden wieder. Dann wird die Schrift "Druck" noch positiv zurückkehren (Bild 5, auf Seite 4).

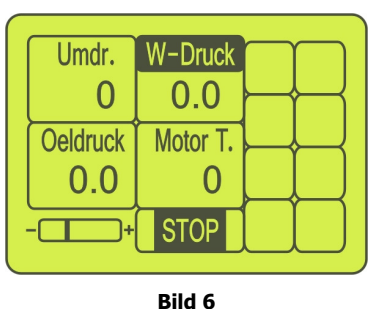

#### **SELBSTLERNENFUNKTION**

Wenn das Arbeitsstand während des manuellen Betriebsmoduss für mehr als 2 Minuten stabil bliebt, betätigt man den Prozess der Selbstlernenfunktion der Wertesgröße unter Kontrolle (Drück/Motorsumdrehungen) automatisch. Dieses Ereignis wird mit einem schwarzenen Rahmen dargestellt: er erscheint auf dem Display und gibt die Wertesgröße (Druck oder Motorsumdrehungen) während ihrer Verstellung um. Wenn die Wertesgröße unter Kontrolle (Drück/Motorsumdrehungen) sich von dem Wert des erworbenen Arbeitsstands außerhalb des Tolleranzbereichs bewegte, würde die Steuereinheit EasyMOP das Alarmsignal geben und die Motorpumpe halten. In der Notwendigkeit der Veränderung des Arbeitsstands, müsste man die Knöpfe **oder V** drücken, um die Wertesgröße unter Kontrolle (Drück/Motorsumdrehungen) zum erworbenen Wert zu bringen. Sowie man die Knöpfe drückt, verschwindet der schwarzene Rahmen sofort: das passiert nur in der STANDARDversion; in der GRUNDversion wird die Druckskontrolle ausgeschlossen (wie vorher erklärt wurde). Wenn das Arbeitsstand stabil für mehr als 2 Minuten bleibt, wird die Selbstlernenfunktion schon wieder im Betrieb gesetzt.

## **KONFIGURATION**

**WICHTIG:** Man darf ins Konfigurationsmenü eintreten, nur wenn der Motor ausgemacht ist.

Für den Fall, dass man die Seite "MANUELL" dargestellt würde (Bild 7), drücken Sie die Taste sion einmal, um das Hauptmenü zu treten (Bild 8); dann wählen Sie das Stichwort "KONFIGURATION" durch Eindrücken der Taste oder Am Ende bestätigen Sie die schon gemachte Wahl mit der Taste So werden Sie das Untermenü, das im Bild n. 9 liegt, erreichen.Zum vorhergehenden Menü zurückzukehren, halten Sie die Taste sier für mehr als 1 Sekund gedrückt.

Dieses MENÜ enthält Maßstäben und Einstellungen, die nützlich sind, um den Betrieb der Motorpumpe zu den präzisen Bedürfnissen jedes Benutzers anzupassen. Die KONFIGURATION wird in einem einzigen Untermenü geteilt, sodass die Suche der Maßstäben, die zu verändern sind, leicht wird.

**W-Druck** Umdr.  $0.0$  $\Omega$ **Oeldruck** Motor T.  $0.0$  $\Omega$ **START Bild 7**

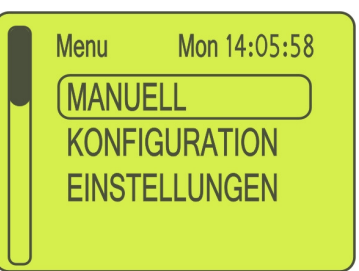

**Bild 8**

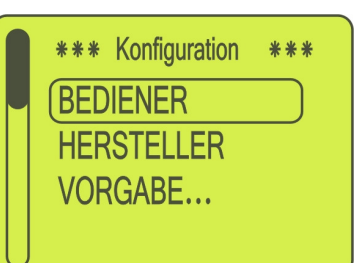

**Bild 9**

### **BENUTZER**

Zum Eintritt, drücken Sie die Taste ster ur eine kurze Zeit, wenn das Stichwort BENUTZER herausstellt. Zum vorhergehenden Menü zurückzukehren, halten Sie die Taste sier für mehr als 1 Sekund gedrückt. Innerhalb dieses Menüs finden Sie die Einstellungen, die den Benutzer der Motorpumpe betreffen und die zu den Bedürfnissen von jeder Person anpassen können. Hintereinander folgen die Maßstäben, die in diesem Menü enthalten sind:

**Minimaldruck Anlage:** Er ist ein Kontrollerparameter, der in Zehnteln von Bar gemessen wird. Außerdem, erlaubt er die Bedienung des Trockenlaufens zu ermitteln, so kann man vermeiden, die Pumpe abzubrennen. Dieser Wert stellt eine Grenze dar: sie hat zwei verschiedene Funktionen, die je nach der verwendeten Gebrauchsanleitung (MANUELL oder AUTOMATISCH) abhängen: wenn man mit dem MANUELLEN Betriebsmodus arbeitet, stellt diese Wertesgröße den Druckswert dar, der in 10 Minuten höchstens von der Zündung der Motorpumpe erreicht werden muss. Für den Fall, dass der Druck unter dieser Grenze ging, nachdem die 10 Minuten vergangen sind, würde der Motor sich sofort halten. Beim AUTOMATISCHEN Betriebsmodus stellt dieser Parameter den Druckswert dar, den man erreichen muss, sodass die Motorpumpe nach der detaillerten Beschreibung des Parameters "Beschleunigungsrampe" beschleunigen kann und zum Arbeitsdruck kommen kann. Die graduelle Nachfüllung der Röhre fördert die Leerung der Luftlöchern, damit die Schaltanlage keine Gegenschläge erleiden könnte. Wenn der Motorsstart passiert, wird der Motor bei der niedrigsten Drehzahl angelassen; dann steigert er seine Geschwindigkeit um 20 Umdrehungen pro Minute in regelmäßigen Abständen, um den Drucksbereich zu erreichen. Nachdem dieser Druckswert erreicht worden ist, geht man mit der Beschleunigungsphase weiter, um zum Arbeitsdruck zu kommen. In der Unfähigkeit des Motors den Arbeitsdruck nicht in 1350 UPM zu erreichen oder oberhalb dieses Wertes für minderstens 5 Minuten bleiben, würde die Motorsausschaltung

passieren. Dann würde auch auf dem Brett der folgende Alarm gezeigt: "KEINE NACHFÜLLUNG RÖHRE" (mögliche Probleme bei dem Sog des Wassers oder bei seiner Rükkehr).

#### **Positive und negative Tolleranz:**

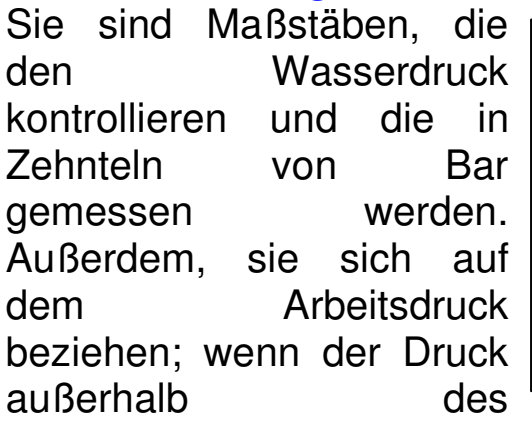

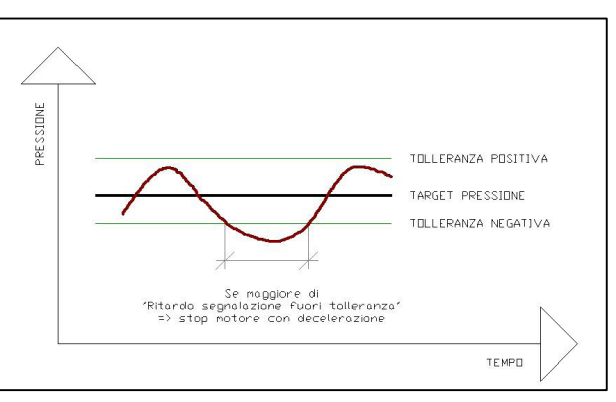

Tolleranzbereichs geht, hält der Motor sich mit der eingestellten Verzögerungsrampe.

**Alarmverspätung außerhalb Toleranz:** Sie ist eine maximale Zeitdauer, die in Minuten und Sekunden ausgedrückt wird und die dem Druck erlaubt, für eine bestimmte Zeit außerhalb des Tolleranzbereichs gehen. Wenn der Druck außerhalb der Toleranzgrenze länger dieser gewissenen Zeit bleibt, fängt der Stillstandprozess des Motors mit der Verzögerung an.

 **"Kontrolle Sensor Wasserfluss" und "Verzögerte Alarm":**  Sie sind zwei Eingangen, die die Steuerung des Wasserflusssensors oder des Drucks erlauben. Man kann sie unfähig machen oder die Einschaltungszeit iher Steuerung verändern.

**Grenze Übermotordrehzahl:** Es ist ein Wert, der in Umdrehungen pro Minute (UPM) ausgedrückt wird. Er erlaubt, einige Schäden, die von kleinen Bruchen oder Verluste abhängen und die in der Nähe der Anlage passieren, zu begrenzen: wenn ein kleiner Bruch oder ein Verlust keinen bedeutenden Druckabfall verursachte, machte der Motor die UPM steigern und führte die Toleranz auf der Innenseite ihres Bereichs: um die Verlängerung dieser Bedingung zu meiden, weil es eine Überschwemmung neben dem Bruchstand geschehen könnte, ist es möglich diese Grenze um 10 % größer als die erhabene UPM bei der Erreichung der Motordrehzahl einzustellen. So erreicht der Motor diesen Bereich und dann wird der Einzugsstopp ausgelöst, nachdem der Motor den Druckabfall wettgemacht hat. Zum Beispiel: um ein Drucksanlage von 8 Bar zu erreichen, muss man der Motor sich neben der 1650 UPM einspielen. So muss man die Schwelle "Drehfreudige Motor" um 1815 UPM (Umdrehungen/Minute) einstellen und das heißt also um 1650 + 10% UPM.

**Maximaldruck Anlage:** Es ist ein Wert, der in Zehnten von Bar ausgedrückt wird und der als Anlagesschutz gegen den Drucksüberlastungen dient. Man muss bei dieser Einstellung einen Wert etwas kleiner als die Grenze des Röhresbruch einstellen. Dann stellen Sie in Rechnung auch, dass dieser Wert sich anhand von der Anlagesart, die mit der Motorpump verbunden ist, ändert.

**Alarm Dynamo:** Es handelt sich um der Steuerung des richtigen Betriebs der Drehstromlichtmaschine. Für den Fall, dass es einige Abweichungen während des Betriebs dieses Apparats gäbe, könnte man sie ausschließen und mit der laufenden Arbeit fortsetzen.

**Zeit Kerzenaufwärmund:** Es ist eine Zeitdauer, die in Sekunden ausgedrückt wird. Außerdem, ist sie sehr nützlich für die Motoren, die mit niedrigen Temperaturen im Betrieb gesetzt werden müssen. Diese Zeit wird unbeachtet in den Fall, dass der Motor ein Bedarf an der Inbetriebsetzung bekommt, wenn er schon warm ist.

**Art Stillstand Motor:** Wählen Sie die Beschaffenheit, um den Motor zu halten: man kann zwischen "Elektronenröhre" und "Elektromagnet" wählen. Auf jeden Fall, wird die Karte kontrollieren, dass die Ausschaltung des Motors in höchestens 2 Minuten passiert worden ist.

**Zeit Motorkühlung (NUR FÜR DIE STANDARDVERSION):** Das ist eine Zeitdauer, die in Sekunden ausgedrückt wird und die man bei der Nullstellung ausschließen kann. Jedesmal wenn es ein Bedarf zum Motorsstillstand passiert, wird die Motorsdrehzahl auf ein Minimum laut der vorhergehenden eingestellten Beschleunigungsrampe gebracht. Wenn man dieser Maßstab bei einem Wert größer als null einstellt, geht der Motor immer mit der selben minimalen Drehzahl weiter, solange die Zeit am Ende kommt. Dann hält der Motor sich.

**Schlüsselkode:** Mit diesem Parameter kann man eine neue Geheimnummer des persönlichen Zugangs einstellen. Man muss unbedingt sich an dieser Nummer nach der Einfugüng erinnern, sonst wird es nicht mehr möglich, ohne sie das Gerät wieder einzutreten.

Nach der Einstellung alle dieser Masßtäben ist es möglich das Menü verlassen: um es zu machen, muss man die Taste step für mehr als 1 Sekund gedrückt erhalten. So werden die Daten Innerhalbs des Speichers des Geräts gespeichert und wird das vorhergehende Menü auf der Anzeige wiedererscheinen.

### **HERSTELLERFIRMA**

Innerhalbs dieses Untermenüs kann man die Grundeinstellungen der Karte EasyMOP finden. Der Zugang zu den verschiedenen Untermenü ist eine Zuständigkeit der Herstellerfirma der Motorpumpe oder der Anwendung, aufderen die Karte EasyMOP eingebäut ist. Außerdem, ist der Zutritt zu diesem Menü von einem Passwort begrenzt.

### **DEFAULT**

Das ist ein Bereich, der man nur mit dem Passwort der Herstellerfirma eintreten kann. Bei der Wahl dieses Postens, stellt man die Maßstäben wieder, die zur Zeit der Herstellung eingestellt wurden. Im Zweifelsfall an der Richtigkeit der vorgenommenen Änderungen, ist es immer möglich zu den Defaultseinstellungen zurückzukehren.

## **EINSTELLUNGEN**

Dieses Menü enthält die Grundeinstellungen der Karte EasyMOP. Zum Zugang halten die Taste ster leicht gedrückt, wenn das Stichwort "EINSTELLUNGEN" herausstellt. Zum vorhergehenden Menü zurückzukehren, muss man die Taste für mehr als 1 Sekund gedrückt halten.

**Sprache:** Es erlaubt die Sprachen "Italienisch", "Englisch", "Französisch", "Spanisch" und "Deutsch" einzustellen.

**Uhr:** Das ist eine Uhr, die auf der Innenseite der Karte EasyMOP liegt und die man wöchentlich einstellen muss, um den Lauf den automatischen Programmen zu erlauben. Außerdem, muss man den Tag (Montag…Sonntag), die Uhr (0…23) und die Minuten (0…59) einstellen.

**Stand-by (Hinterlicht):** Das ist eine Zeitdauer, die man in Minuten einstellen kann. Ihrer Countdown beginnt zu laufen, seitdem man aufgehört hat, die Tasten zu verwenden; nach dem Ende dieser Zeit, löscht die Karte EasyMOP das Hinterlicht der Anzeige, sodass den Verbruch der elektrischen Energie auf das Minimum reduziert wird.

**Serialnummer:** Sie zeigt die Serialnummer des Geräts (nicht veränderbar).

## **HANDANTRIEBEN**

Um die Karte einzuschalten, drücken Sie die Taste **er die**: er wird auch im Alarmenrückstellungfalls benützt und bleibt für die Ausschaltung der Karte berechtigt, nur nachdem man die Taste stop gedrückt gehalten hat.

Um die Karte auszuschalten, halten Sie die Taste of gedrückt, solange das Posten "LASSEN DIE TASTE FREI JETZT" auf dem Display erscheint (nachdem Sie die Taste **Gron** gedrückt haben).

Die Taste <sup>stop</sup> erlaubt, den Motor jederzeit zu halten und eine beliebige Art von Automatismus auszuschließen (Notausschaltung). Nachdem die Einschaltung der Karte passiert ist, wenn man möchte, ist es möglich die Funktion "UHRAUSSCHLATUNG" (jederzeit) einzufügen: man muss nur einmal die Taste drücken, sodass das Stichwort "BEWÄSSERUNGSZEIT" erscheinen wird. Dementgegen, wenn man diese Taste für mehr als 2 Sekunden gedrückt hält, kann man die "DRUCKSKONTROLLE AUSSCHLIEßEN".

Die Taste Wand nur bei der "MANUELLEN" Gebrauchsanleitung berechtigt und wenn man sie drückt, bekommt man die Rückkehr des Wandlers des Gashebels und deshalb wird die Steuerung der Motorzündung ausgeführt.

Bei dem "MANUELLEN" Betriebsmodus nutzt man die Tasten und als Antrieben, die die Beschleunigung und die Verzögerung des Motors (NUR IN DER GRUNDVERSION) erlauben.

Auf der Seite "Menü", haben die Tasten  $\bigoplus$  und  $\bigotimes$  die Funktion, die verschiedene Posten zu verändern.

Gebrauliches Handbuch EasyMOP v2.4 ManualeO de rev2 4h.doc

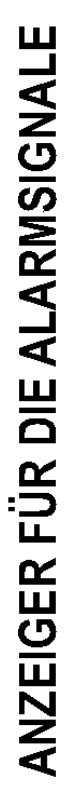

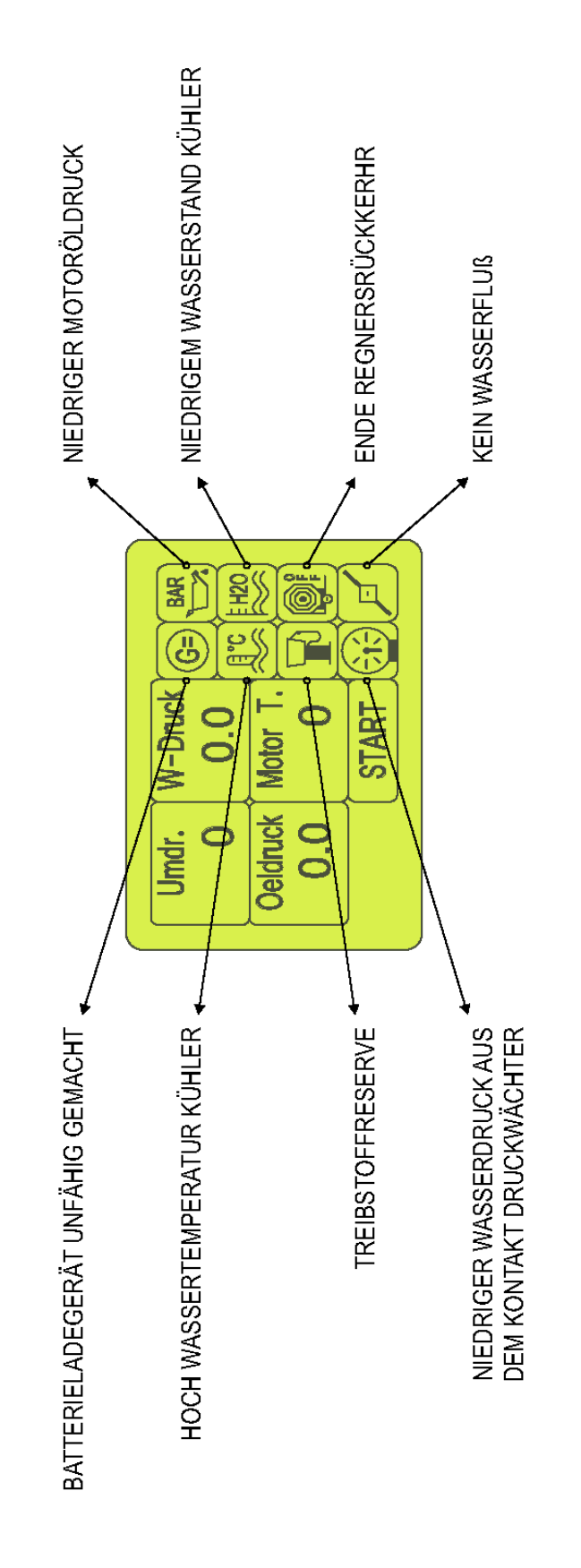

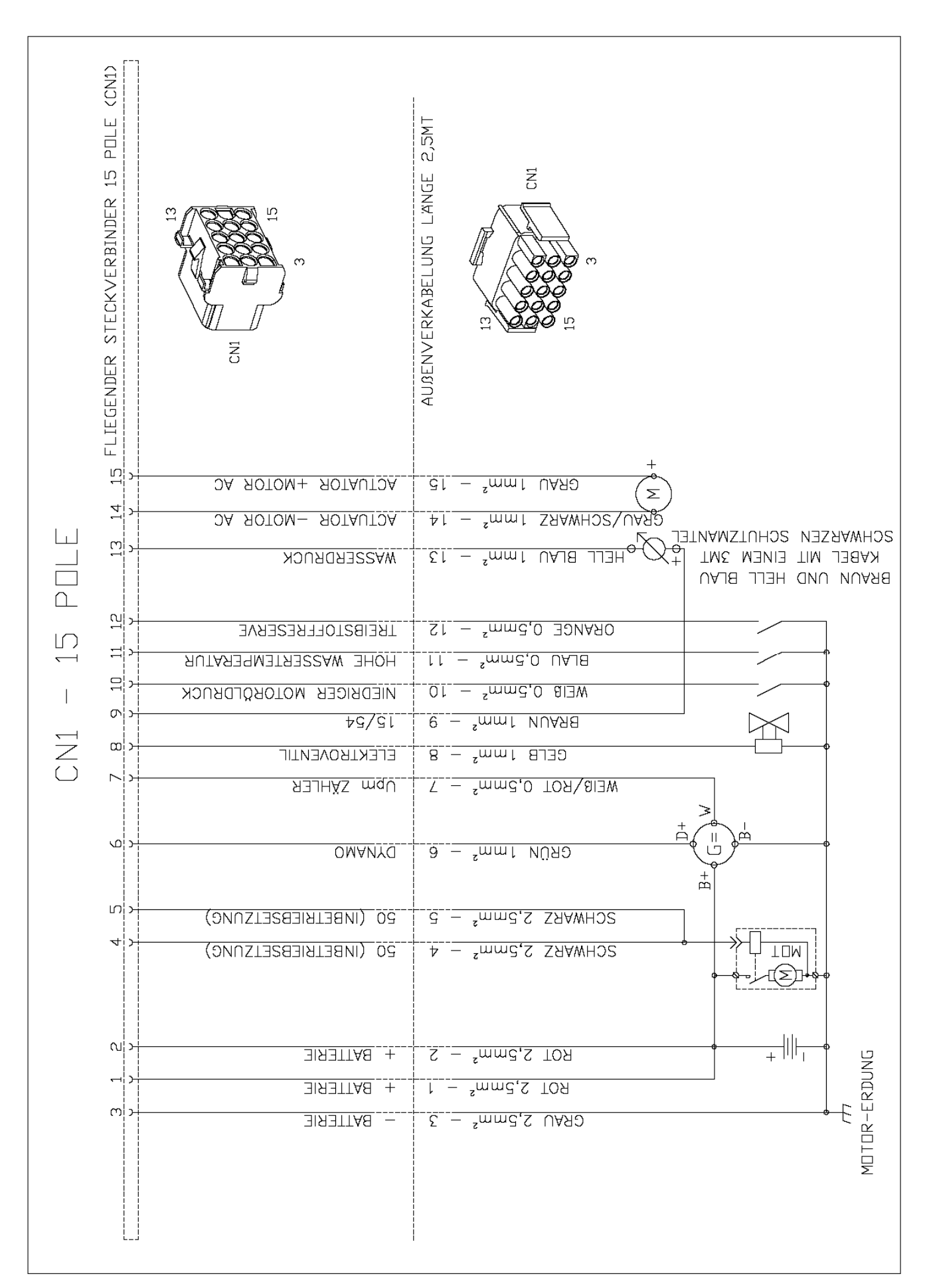

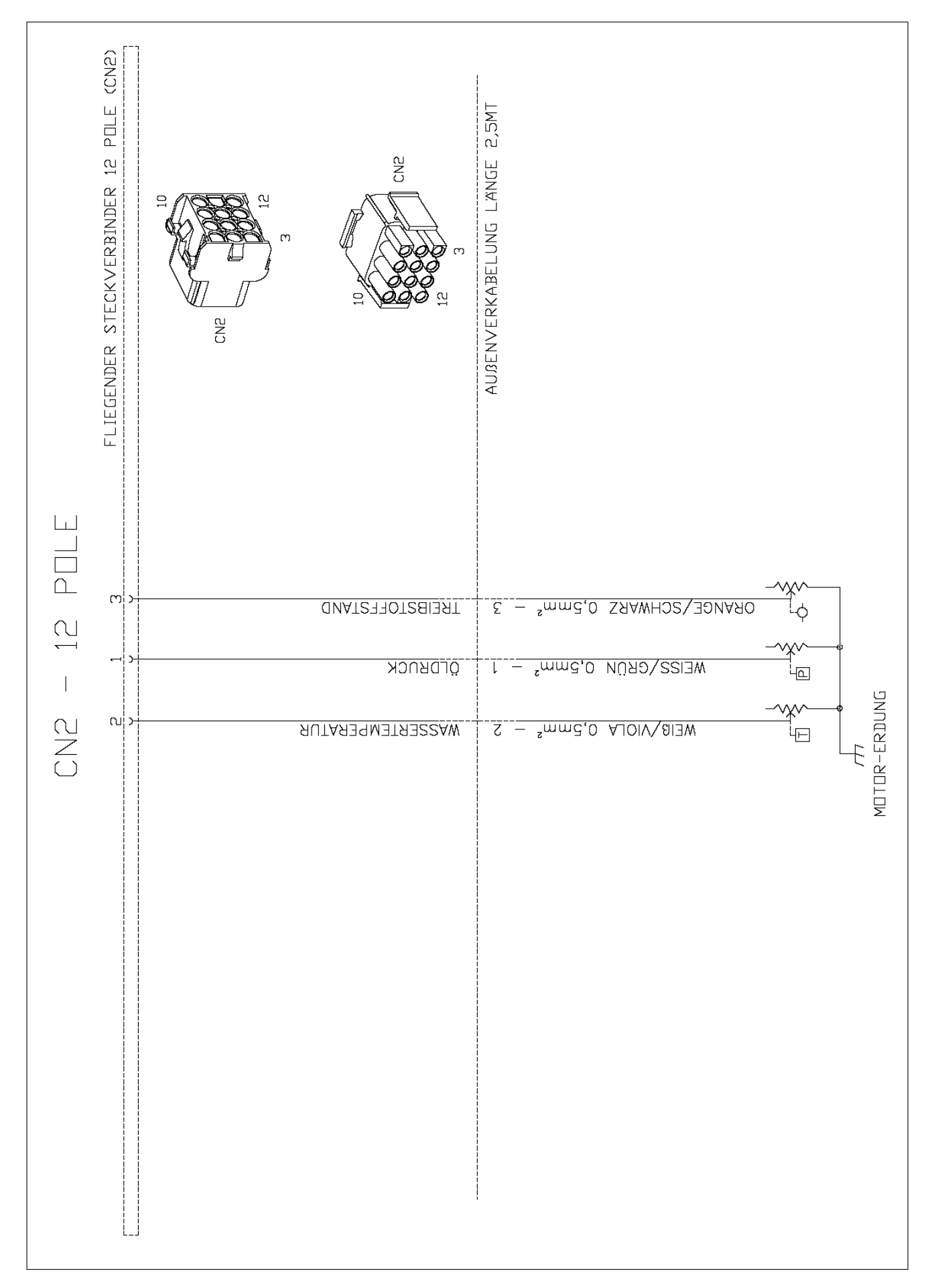

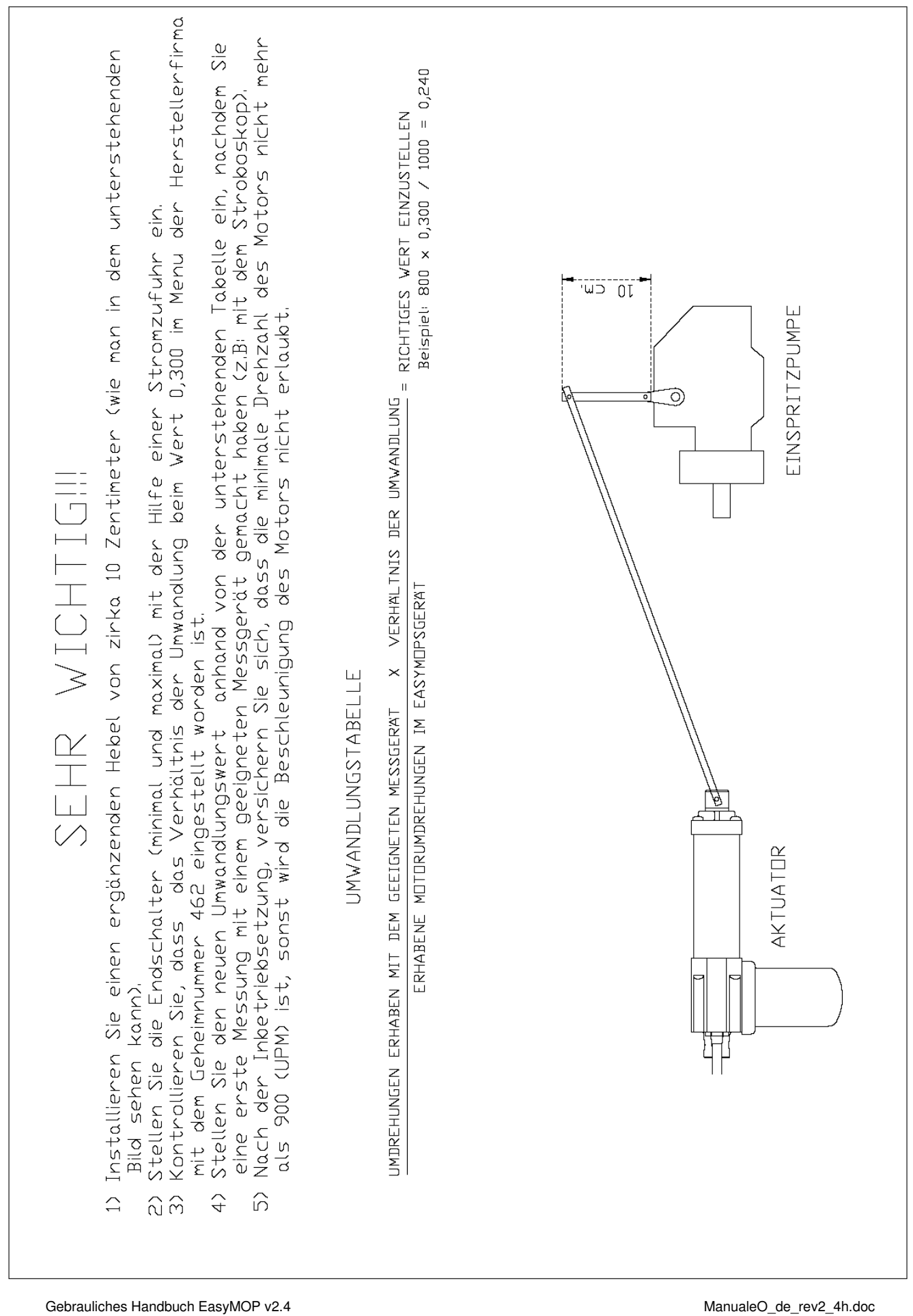